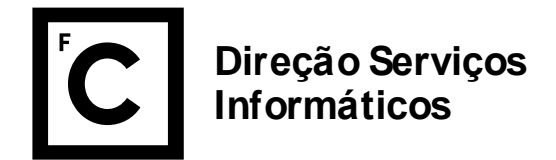

## **Arquivar automaticamente os emails**

1. Aceda a webmail.ciencias.ulisboa.pt com as suas credenciais.

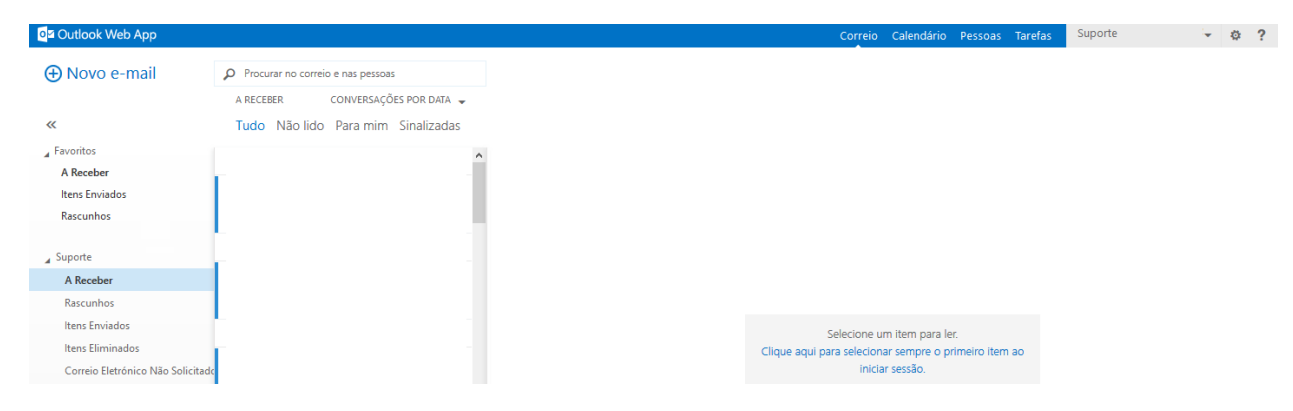

2. Vá à roda dentada e escolha "Opções".

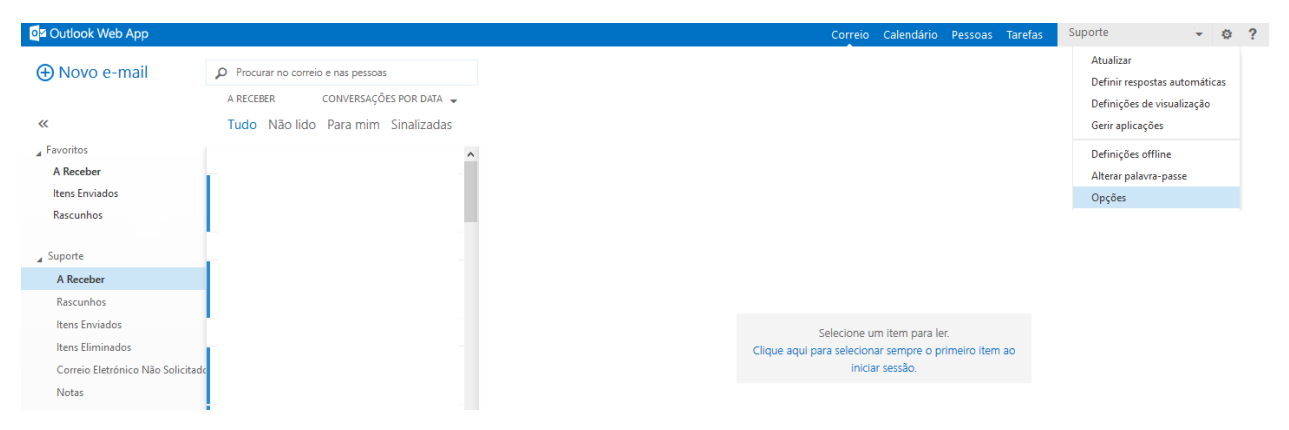

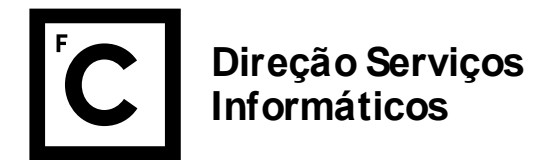

3. Selecione no menu lateral esquerdo "organizar correio eletrónico" e de seguida selecione no menu superior "políticas de retenção".

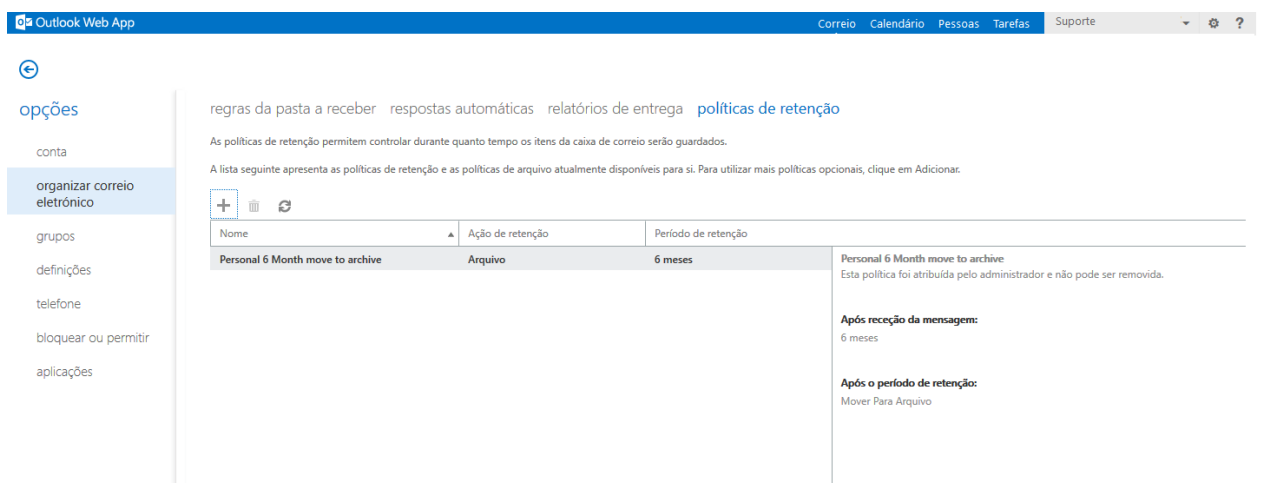

4. Carregue no "+", adicione a regra que mais lhe convém e clique em "guardar".

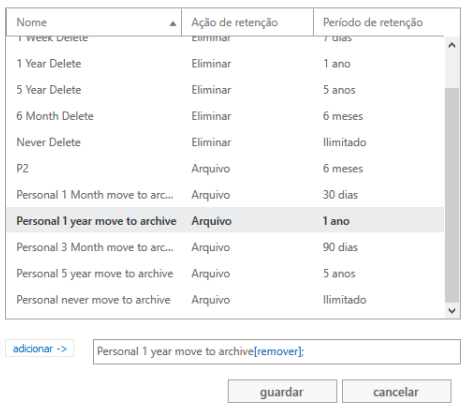

5. Esta regra demorará no mínimo 24h a ser aplicada.

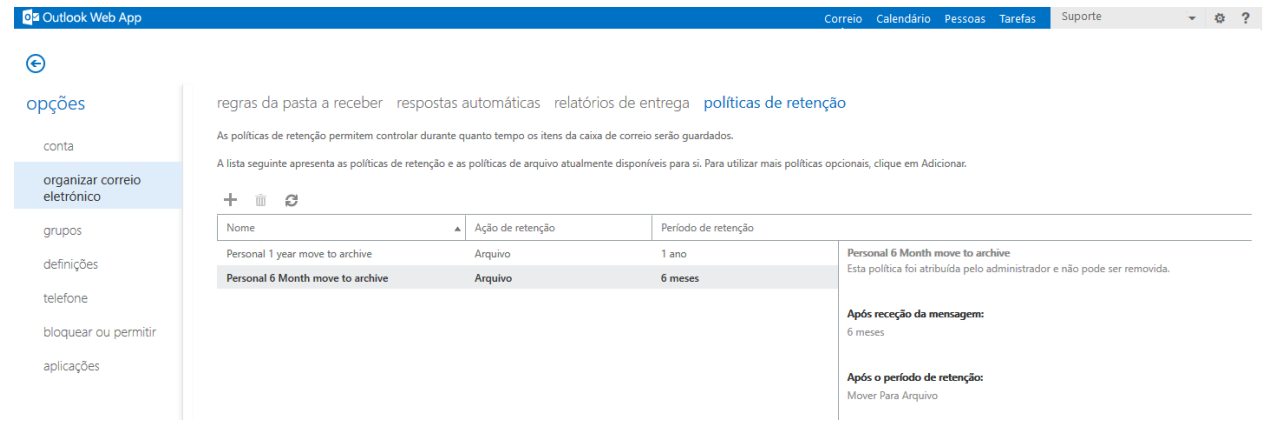